## PC Connect Accessory Manual

#### **Overview**

The PC Connect Cable connects your Humminbird<sup>®</sup> control head to a PC, allowing you to access product software updates, new features, and import and export your navigation data. This manual will help guide you through the following procedures:

- Obtaining and installing the HumminbirdPC<sup>™</sup> software onto your PC.
- Connecting your control head to your PC using the PC Connect Cable.
- Using the HumminbirdPC software to update the control head software.
- Accessing HumminbirdPC Help for additional functionality.

**Customer Service:** For more information about available updates and additional accessories, visit our Web site at humminbird.com or call Humminbird Customer Service at **1-800-633-1468**.

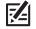

**NOTE:** The illustrations in this manual may not look the same as your product, but your unit will function in the same way.

### **Setup Requirements**

The PC Connect system requires that the HumminbirdPC software be installed on your computer to communicate with the Humminbird control head. HumminbirdPC is compatible with Microsoft<sup>®</sup> Windows<sup>®</sup> operating system.

Installation Kit: This accessory includes a PC Connect Cable and a power cable.

**Supplies:** In addition to the items supplied with your installation kit, you will need a PC with Internet access (high speed is recommended) and eight AA batteries.

Your PC should have the following minimum specifications:

| Operating System     | Microsoft Windows 7 (32-bit or 64-bit) or later                                                                           |
|----------------------|----------------------------------------------------------------------------------------------------|
| Processor            | Minimum: 1.5 GHz, single-core 32-bit (x86)<br>Recommended: Intel <sup>®</sup> processor 2.0 GHz (x86) dual-core or better |
| RAM                  | Minimum: 512 MB<br>Recommended: 2.0 GB or more                                                                            |
| Free Hard Disk Space | 256 MB                                                                                                    |
| Display Resolution   | 1024 x 768 or greater                                                                                                    |

**NOTE:** The PC specifications listed above are subject to change without notice. See our Web site at **humminbird.com** for the latest compatibility information.

#### PC Connect Accessory Kit (AS PC 3)

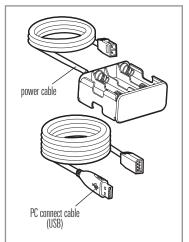

1

## PC Connect Accessory Manual

#### Install the HumminbirdPC Software

Use the following instructions to install the HumminbirdPC software onto your PC.

1. Go to our Web site at humminbird.com. Select Support > Register your Product.

If you already have a humminbird.com account, select My Humminbird.

- 2. Follow the on-screen prompts to create a new account and register your product(s).
- 3. Select the My Equipment tab.
  - Under Downloads, click HumminbirdPC.
  - Read the instructions in the dialog box and select **Download**.
- Once it has finished downloading, double-click the file from your Downloads window or from the location on your PC where you saved the self-extracting setup file. Follow the on-screen prompts to complete the software download.

K

**NOTE:** When you have finished this procedure, you may be asked to re-start your PC.

5. Go to the **Start Menu > Programs > HumminbirdPC** to launch the HumminbirdPC application.

**Microsoft Windows Operating System:** Depending on your operating system and user permissions, you may receive "Everyone" or "Just Me" options on your PC. You may need to have Administrator permissions to install the application for "Everyone".

## 2

### Connect Your Control Head to Your PC

Connect your control head to your PC using the PC Connect Cable and the power cable included in your kit. Use the following instructions and see the illustration *Connecting the PC Connect Cable* for guidance.

- 1. Remove the control head from the Quick Disconnect Mounting System.
- 2. Plug the PC Connect Cable into the accessory connector on the back of your control head.
- 3. Plug the other end of the PC Connect Cable into a USB port on your PC.

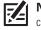

**NOTE:** The connectors are keyed to prevent reversed installation, so be careful not to force the cable into the connector.

4. Insert the batteries into the battery compartment of the power cable.

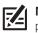

**NOTE:** The battery-operated power cable will supply enough power to your control head to perform the programming and data transfer operations. The batteries will need to be replaced often if the control head is left on for sustained periods of time. To save battery life, make sure that the unit is only turned on when it is communicating with the PC during this procedure.

5. Plug the power cable into the power connector on the back of your control head.

2

# 

## PC Connect Accessory Manual

## Connecting the PC Connect Cable

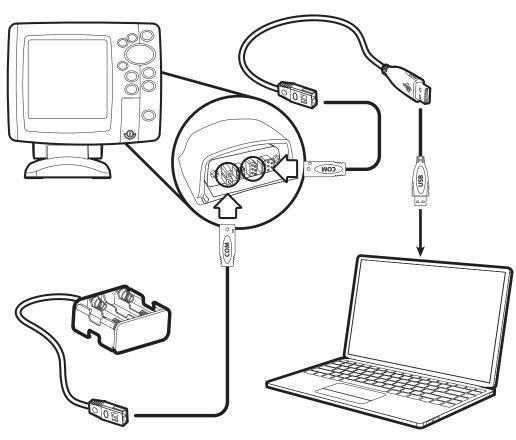

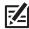

**NOTE:** Your connector holder hardware may be different than the illustration, depending on your Humminbird model. See your control head installation guide for details.

- 6. With HumminbirdPC open on your PC, turn on your control head. (Press and hold the POWER/LIGHT key.)
- 7. Click the Unit tab in the HumminbirdPC window to access your unit information and update software (see *Updating Software*).

#### **Using the HumminbirdPC Software**

Use the HumminbirdPC software to:

- Update your control head software.
- Retrieve, store, and edit waypoints, routes, and tracks.

There are built-in help files which will guide you through a variety of tasks, including managing routes, waypoints, and tracks. You can also set up a profile for your control head. Detailed help for all user operations is available in HumminbirdPC Help.

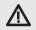

**WARNING!** Humminbird is not responsible for the loss of data files (waypoints, routes, tracks, groups, recordings, etc.) that may occur due to direct or indirect damage to the unit's hardware or software. It is important to back up your control head's data files periodically. Data files should also be saved to your PC before restoring the unit's defaults or updating the software. See your control head operations manual for details. Also, contact Customer Service with any questions.

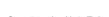

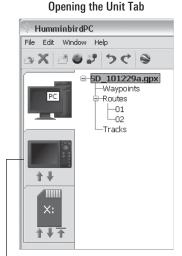

unit tab

531931-3\_C

## PC Connect Accessory Manual

## **Using HumminbirdPC Help**

The HumminbirdPC software includes built-in help. HumminbirdPC Help is used to supplement the information found in this manual. Use the following instructions to access HumminbirdPC Help.

- 1. Open the HumminbirdPC software application (Start > Programs > HumminbirdPC).
- 2. On the Menu bar, click Help and select User Guide from the drop-down menu.
- 3. Locate the information tabs at the top, left side of the screen.

**Table of Contents Tab:** Use this tab to access general information about HumminbirdPC. Expand the folders to view more information options by clicking the plus icons to the left of the folder titles.

Index Tab: Use this tab to view a list of common terms and their definitions.

Search Tab: Use this tab to search for specific information.

### **Updating Software**

Required Equipment: Personal computer with Internet access and a Humminbird PC Connect Cable.

- 1. Go to humminbird.com, and select My Humminbird to sign in to your account.
- 2. Select the **My Equipment** tab. The available software updates are listed as **Downloads** under each registered product.
  - Under Downloads, click the file name.
  - Read the instructions in the dialog box and select **Download**.
  - Follow the on-screen instructions to save the software file to your computer.
- 3. Confirm the PC Connect Cable is connected (see Connect Your Control Head to Your PC).
- 4. Open HumminbirdPC on your computer.
- 5. Turn on the control head (press and hold the POWER key).
- 6. In HumminbirdPC, open the Unit tab.

It may take a moment for the PC to detect the control head and display the Unit tab.

- 7. Click the Update Firmware button at the top, left of the screen.
- 8. Follow the on-screen instructions to locate the software file and update the control head. The control head will recognize the new software and run through a series of prompts until the software installation is completed.

WARNING! Do not interrupt or turn off your control head during the installation process.

#### **Managing Waypoints, Routes, and Tracks**

This feature allows you to manage the navigation data that is stored on your control head. You can download this information from your control head, view it, edit it, save it to your computer's hard drive, and upload it back to your unit.

- Waypoints: You can edit the name of an existing waypoint, the icon used, the Latitude/Longitude position, and choose whether it is shared or locked. You can also add a new waypoint.
- **Routes:** You can change the name of an existing route, edit a route by adding or deleting waypoints, and choose whether a route is shared or locked.
- Tracks: You can share or delete tracks.

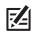

NOTE: For more details, see HumminbirdPC Help.

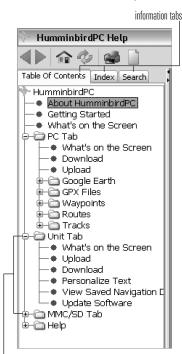

HumminbirdPC Help

#### **Updating Software**

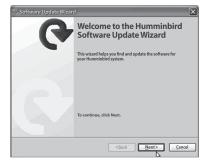

HumminbirdPC Tabs

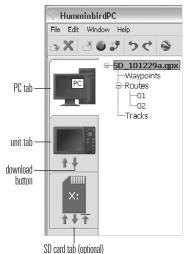

#### 531931-3\_C

<sup>-</sup>expand folders to access more information

## PC Connect Accessory Manual

#### Download Navigation Data to HumminbirdPC

- 1. Open HumminbirdPC and click the **PC tab**.
- 2. Click the **Download** button **•** under the Unit tab to import the navigation data from the control head.
- 3. A dialog box will appear to show the progress of the download.
- 4. The downloaded GPX files will appear in the file pane. GPX files are named with the following format: Device\_Date.gpx. See HumminbirdPC Help to edit the file names and organize your navigation data.

If you downloaded files that have a different file format, they will need to be converted to the GPX file format before they can be exported to the control head. See *HumminbirdPC Help: Unit Tab* and *HumminbirdPC Help: FAO/Troubleshooting* for more information.

**WARNING!** DO NOT import navigation data from unknown sources into your Humminbird control head without first converting the data to the correct file format using HumminbirdPC. Importing corrupted data can cause the unit to malfunction, which can result in lost navigation data.

#### Humminbird 1-Year Limited Warranty

We warrant the original retail purchaser that products made by Humminbird have been manufactured free from defects in materials and workmanship. This warranty is effective for one year from the date of original retail purchase. Humminbird products found to be defective and covered by this warranty will be repaired or replaced free of charge at Humminbird's option and returned to the customer freight prepaid. Humminbird's sole responsibility under this warranty is limited to the repair or replacement of a product that has been deemed defective by Humminbird. Humminbird is not responsible for charges connected with the removal of such product or reinstallation of replaced or repaired parts; or shipping charges to the factory or authorized service center (if outside the U.S.).

This warranty does not apply to a product that has been:

- · Improperly installed;
- Used in an installation other than that recommended in the product installation and operation instructions;
- Damaged or has failed because of an accident or abnormal operation;
- Repaired or modified by entities other than Humminbird.

Please retain your original receipt as a proof of the purchase date. This will be required for in-warranty service.

THIS WARRANTY IS EXPRESSLY IN LIEU OF ANY OTHER WARRANTIES, OBLIGATIONS OR LIABILITIES ON THE PART OF HUMMINBIRD AND WILL BE THE CUSTOMER'S EXCLUSIVE REMEDY, EXCEPT FOR ANY APPLICABLE IMPLIED WARRANTIES UNDER STATE LAW WHICH ARE HEREBY LIMITED IN DURATION TO ONE YEAR FROM THE DATE OF ORIGINAL PURCHASE. IN NO EVENT WILL HUMMINBIRD BE LIABLE FOR ANY INCIDENTAL OR CONSEQUENTIAL DAMAGES FOR BREACH OF ANY EXPRESS OR IMPLIED WARRANTY RELATING TO THE PRODUCTS.

Some states do not allow limitations on an implied warranty, or the exclusion of incidental or consequential damages, so the above exclusions may not apply to you. You may also have other rights, which vary from state to state.

### **Humminbird Service Policy**

Even though you'll probably never need to take advantage of our incredible service policy, it's good to know that we back our products this confidently. We do it because you deserve the best. We will make every effort to repair your unit within three business days from the receipt of your unit at our factory. This does not include shipping time to and from our factory. Units received on Friday are typically shipped by the following Wednesday, units received Monday are typically shipped by Thursday, etc.

All repair work is performed by factory-trained technicians to meet exacting factory specifications. Factory-serviced units go through the same rigorous testing and quality control inspections as new production units.

After the original warranty period, a standard flat rate service charge will be assessed for each repair (physical damage and missing parts are not included). Any repairs made after the original warranty will be warranted for an additional 90 days after service has been performed by our factory technicians. You can contact Customer Service or visit our web site to verify the flat rate repair fee for your product (visit the Product Support section):

#### http://www.humminbird.com

We reserve the right to deem any product unserviceable when replacement parts are no longer available or impossible to obtain. This Service Policy is valid in the United States only. This applies only to Humminbird products returned to our factory in Eufaula, Alabama. This Service Policy is subject to change without notice.

DOMESTIC (USA) CUSTOMERS: PLEASE DO NOT RETURN THIS PRODUCT TO STORE FOR SERVICE For all technical issues please call 1-800-633-1468 or visit humminbird.com, click SUPPORT. Please reference product serial number and model number when contacting Humminbird.

### PC Connect Accessory Manual

### **Returning Your Unit for Service**

Before sending your unit in for repair, please contact the factory, either by phone or by email, to obtain a Repair Authorization Number for your unit.

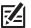

**NOTE:** Please do not return your Humminbird to the store for service.

Please have your product model name and serial number available before calling the factory. If you contact the factory by e-mail, please include your product model name and serial number in the e-mail, and use Request for Repair Authorization Number for your e-mail subject header. You should include your Repair Authorization Number in all subsequent communications about your unit.

#### For IN-WARRANTY service, complete the following steps:

- Obtain a Repair Authorization Number from Humminbird Customer Service.
- Tag product with your name, street address, phone number and your assigned Repair Authorization Number.
- Include a brief written description of the problem.
- Include a copy of your receipt (to show proof and date of purchase).
- Return product freight prepaid to Humminbird, using an insured carrier with delivery confirmation.

#### For OUT-OF-WARRANTY service, complete the following steps:

- Obtain a Repair Authorization Number from Humminbird Customer Service.
- Include payment in the form of credit card number and expiration date, or a money order. Please do not send cash.
- Tag product with your name, street address, phone number and your assigned Repair Authorization Number.
- Include a brief written description of the problem.
- Return product freight prepaid to Humminbird, using an insured carrier with delivery confirmation.

#### **Contact Humminbird**

| Web site        | humminbird.com                                                                   |
|-----------------|----------------------------------------------------------------------------------|
| E-mail          | service@humminbird.com                                                           |
| Telephone       | 1-800-633-1468                                                                   |
| Direct Shipping | Humminbird<br>Service Department<br>678 Humminbird Lane<br>Eufaula, AL 36027 USA |

**WEEE DIRECTIVE:** EU Directive 2002/96/EC "Waste of Electrical and Electronic Equipment Directive (WEEE)" impacts most distributors, sellers, and manufacturers of consumer electronics in the European Union. The WEEE Directive requires the producer of consumer electronics to take responsibility for the management of waste from their products to achieve environmentally responsible disposal during the product life cycle.

WEEE compliance may not be required in your location for electrical & electronic equipment (EEE), nor may it be required for EEE designed and intended as fixed or temporary installation in transportation vehicles such as automobiles, aircraft, and boats. In some European Union member states, these vehicles are considered outside of the scope of the Directive, and EEE for those applications can be considered excluded from the WEEE Directive requirement.

This symbol (WEEE wheelie bin) on product indicates the product must not be disposed of with other household refuse. It must be disposed of and collected for recycling and recovery of waste EEE. Johnson Outdoors Marine Electronics, Inc. will mark all EEE products in accordance with the WEEE Directive. It is our goal to comply in the collection, treatment, recovery, and environmentally sound disposal of those products; however, these requirements do vary within European Union member states. For more information about where you should dispose of your waste equipment for recycling and recovery and/or your European Union member state requirements, please contact your dealer or distributor from which your product was purchased.

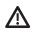

**WARNING!** Disassembly and repair of this electronic unit should only be performed by authorized service personnel. Any modification of the serial number or attempt to repair the original equipment or accessories by unauthorized individuals will void the warranty.

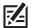

**NOTE:** Product specifications and features are subject to change without notice.

Humminbird<sup>®</sup> and HumminbirdPC<sup>m</sup> are trademarked by or registered trademarks of Johnson Outdoors Marine Electronics, Inc.

Intel is a trademark of Intel Corporation in the U.S. and/or other countries.

Microsoft and Windows are either registered trademarks or trademarks of Microsoft Corporation in the United States and/or other countries.

531931-3 C